## **Adobe Photoshop Imports for CS6 (2015)/CC (2018) Home & Auto…**

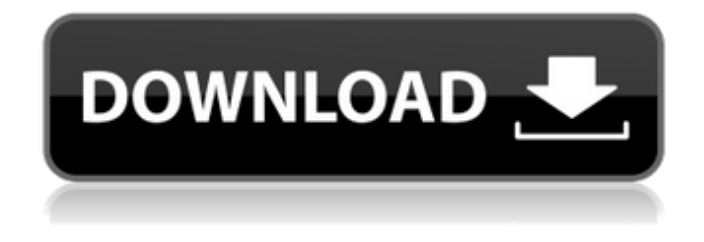

#### **Photoshop Full Free Download For Pc Crack+ Activator 2022 [New]**

What's New in Photoshop CS5 In the current release of Photoshop CS5 (which stands for Creative Suite 5), Adobe has added a lot of new features that will make this version of Photoshop even more powerful. Photoshop CS5 uses a new, 64-bit version of the Photoshop engine, which makes the program much faster than previous versions. The new version also makes use of multiple cores, which speeds up repetitive tasks such as selection, resizing, and alignment. Adobe says it has optimized performance to take advantage of two or more CPUs, which can be a performance boost when used to render large files at 60 frames per second. Another example of a faster workflow comes in the form of Smart Sharpen, which makes it much easier to sharpen an image. New Smart Sharpen settings let you select from a variety of different options for sharpening, including the amount of blurring in the image. In addition to letting you control the amount of sharpening, the new Sharpen setting also automatically keeps the objects in focus as they move through the scene. Working With Layers One of the most important features in Photoshop, and the focus of most tutorials, is the use of layers. Layers provide a way of stacking images and keeping your image visually clean of backgrounds and other content. They make it easy to work on several areas of an image at once and to crop and resize sections of an image while keeping the original intact. Layers are also commonly used to create an empty layer to act as a canvas for artwork or computer-generated imagery (CGI). Layers are also extremely useful for creating special effects, such as softening and blurring edges, or distorting a portion of an image and creating a special-effect image. Multiple layers can also be used to simulate different background elements and to blend into the artwork, creating very realistic-looking images. Layers are created in Photoshop by going to Layer > New > Layer, and adjusting the opacity of the layer to be the percentage you want. The layer will appear on the Layer panel under the Layers folder. Each layer also appears on its own toolbar and on the Layers palette, which includes icons for the various properties of the layer. Layers also work well for working with other elements and elements, such as text, videos, and transparency. Transparency gives each layer a different color, which makes the layers easier to see and work with. You can make a layer transparent by setting

#### **Photoshop Full Free Download For Pc With License Key**

There are other software options for editing images, such as Paint Shop Pro, Gimp, or even Microsoft Paint, but Photoshop is the most popular among photographers. In this article, we will walk you through the basics of editing a photo, starting with importing an image, adding some adjustments, and

moving on to layers. Let's start! Installing Photoshop Elements First, download the appropriate version for your OS. Windows users can download an installer, while Mac users will find a ".dmg" file on their desktop. If you have a 32-bit computer, you need to download the version for your computer's architecture. If you're running Windows 7 or later, you will need to download the version of Photoshop Elements for your OS. You can also download the trial version and try it out. You do not need to pay for this version. Installing Photoshop Elements on your Mac The installer file is a ".dmg" file, like the one above, with a dark yellow-colored icon with a dark blue "+" sign on it. Double-click on the file, go through the installer, and install the software. Installing Photoshop Elements on your Windows computer The installer file for Windows computers will be a ZIP file with a blue or red icon. Download and extract the ZIP file, then double-click to launch the installer. You will see some setup wizard screens, then the installation of the software will begin. Once it is complete, click the Finish button to begin using the software. Editing a Photo with Photoshop Elements Let's get started with importing an image to Photoshop Elements. Step 1: Import an Image In Photoshop Elements, open the file you want to work with. Since this is an image of the beach in action, there are a lot of objects in the photo that need to be removed or manipulated. For this tutorial, we will edit an image of a sunset. Step 2: Adjust the Size and Scale of the Photo First, let's scale down the image so that we only have a portion of the photo. To do this, hold CTRL (CTRL+Z) and click the little square next to the transform tool. A box will pop up, where you can enter a scale. Then scroll over to the 05a79cecff

# **Photoshop Full Free Download For Pc (LifeTime) Activation Code [2022-Latest]**

data, please download our data file.) (XLSX)

## **What's New in the Photoshop Full Free Download For Pc?**

This invention relates to a method for coating particle containing substrates with a fluoropolymer. In one aspect this invention relates to a method for coating fiber and whisker-containing substrates with a fluoropolymer. In another aspect this invention relates to the coated substrates and their uses. Fluoropolymers have found a wide range of uses in electronics, optics and telecommunication products. However, many of these uses require the coating to be adherent to substrates and abrasion resistant. In various devices, such as fiber optic connectors, ceramic fiber has been used as a substrate and a fluoropolymer has been used as a coating to provide abrasion resistance and adhesion. The fluoropolymer coating must be able to be applied to the substrate in a quantity to provide the desired degree of abrasion resistance and adhesion. This fluoropolymer coating is frequently prepared as aqueous dispersions of polymers and fluoropolymer precursors. There is a continuing effort to provide improved coatings for various substrates. This invention provides a method for producing a fluoropolymer coated substrate. The fluoropolymer dispersion is sprayed on the substrate.[General principles for the documentation of radiation diagnostic and therapeutic procedures]. The IAEA's point of reference for reporting radiation examinations, the Medical Report Guide, provides general recommendations for the documentation of radiological examinations. The chapter of the Guide concerning radiological examinations includes general recommendations for a complete and adequate documentation. These recommendations are mainly based on the IAEA's point of reference for reporting radiation examinations. The recommendations were developed by the Documentation Working Group on Reporting of Radiation Diagnostic and Therapeutic Procedures.Tyrone Murphy Tyrone Murphy (15 October 1928 – 9 March 2019) was a New Zealand rugby union footballer. A Wing three-quarter, he represented Wellington and the New Zealand national side, winning three caps in 1951. Rugby career Born in Tawa, New Zealand, Murphy was a first three-quarter, originally playing for the Linwood club in the Wellington competition. He was selected for the New Zealand national team for the 1951 tour of Australia and played in three of the first four Test matches, usually on the wing. In the 3rd Test, at Melbourne's Telstra Sports Ground, Murphy, playing at inside centre, moved to outside centre to help the forwards drive his team downfield to score the try which secured a 22–15 victory for the New Zealanders, who retained

## **System Requirements:**

Minimum: OS: Windows 10. Windows 10. Processor: Intel Core i3 2.2 GHz or equivalent. Intel Core i3 2.2 GHz or equivalent. RAM: 6 GB or equivalent. 6 GB or equivalent. Graphics: DirectX 11 graphics card, or equivalent. DirectX 11 graphics card, or equivalent. Hard Drive: 35 GB of free space. 35 GB of free space. Network: Broadband Internet connection. Recommended: Windows 10. Processor:

[https://xn--traspasosenespaa-lub.com/wp-content/uploads/2022/07/40\\_Best\\_Free\\_Photoshop\\_Layer\\_Styles\\_\\_Free\\_For\\_The\\_Web.pdf](https://xn--traspasosenespaa-lub.com/wp-content/uploads/2022/07/40_Best_Free_Photoshop_Layer_Styles__Free_For_The_Web.pdf) <https://coquenexus5.com/windows-10-free-download-cracked-version-of-photoshop-windows/> http://bellarefood.com/wp-content/uploads/2022/07/Coat\_Tie\_PSD\_Templates.pdf <https://www.careion.be/sites/default/files/webform/download-adobe-photoshop-gratis-windows-10.pdf> <https://drogueriaconfia.com/adobe-photoshop-free-download-crosssecurrp-com/> <http://www.kitesurfingkites.com/download-adobe-photoshop-elements-2020/> [https://frustratedgamers.com/upload/files/2022/07/q77wIXGYEJ3m5iAEulcP\\_01\\_6d37d488b4fd9033ad17dbd829c450cc\\_file.pdf](https://frustratedgamers.com/upload/files/2022/07/q77wIXGYEJ3m5iAEulcP_01_6d37d488b4fd9033ad17dbd829c450cc_file.pdf) https://emealjobs.nttdata.com/en/system/files/webform/derytana597.pdf [https://www.artec3d.com/ja/system/files/webform/business\\_development/quawschm528.pdf](https://www.artec3d.com/ja/system/files/webform/business_development/quawschm528.pdf) <https://lms.igears.com.hk/ywb/blog/index.php?entryid=2936> <https://groups.oist.jp/ja/system/files/webform/29180/ozarose814.pdf> <https://www.dancesocksbcn.com/advert/free-photography-software/> <https://fansloyalty.com/wp-content/uploads/2022/07/laquanna.pdf> [https://kedaifood.com/wp-content/uploads/2022/07/adobe\\_photoshop\\_2021\\_free\\_download\\_windows\\_7.pdf](https://kedaifood.com/wp-content/uploads/2022/07/adobe_photoshop_2021_free_download_windows_7.pdf) <https://dutchspecialforces.eu/wp-content/uploads/2022/07/curvfaun.pdf> [https://www.safedentalimplants.org/wp-content/uploads/2022/07/download\\_photoshop\\_for\\_ipad\\_free.pdf](https://www.safedentalimplants.org/wp-content/uploads/2022/07/download_photoshop_for_ipad_free.pdf) <https://inge-com.fr/adobe-photoshop-7-0-1-download/> <http://richard-wagner-werkstatt.com/?p=56730> <https://instafede.com/how-to-install-adobe-photoshop-cc-2019/> <https://fernrocklms.com/blog/index.php?entryid=3696>